# **System Basics**

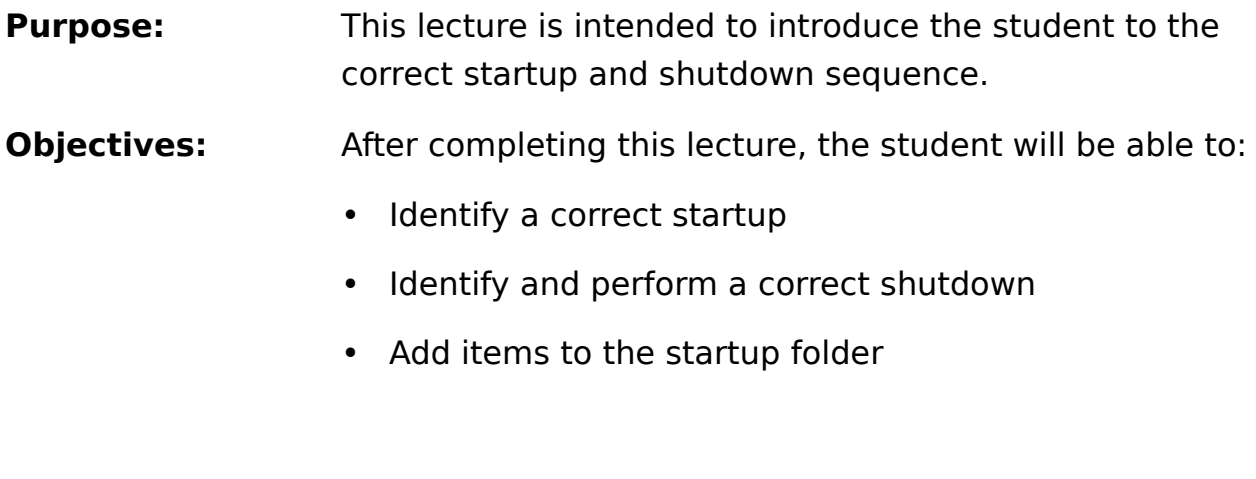

**Time to Complete:** 1 hr. including lab

#### **Page 2: Startup and Shutdown**

The students need to have a good understanding of the startup procedure and know what

to expect when they turn their PC on in the morning. The information contained in the CONFIG.SYS file should not be of a major concern to end users. Explain that it is used to setup their system and that it is read each time the system is started. Someone that has the responsibility for installing the PC and OS/2 should make sure that CONFIG.SYS is setup correctly and a backup is maintained.

## **Page 3: Startup**

If you always want to start specific applications when you boot your system, you can write

a batch file called STARTUP.CMD. This file will be executed after CONFIG.SYS, but before the Workplace Shell is fully loaded. This will most likely be setup for the end user

by the person doing the install and customizing the desktop.

The main difference between the startup.cmd and the startup folder is that end users find the startup folder easier to use. There is no programming needed. The end user only needs to drag and drop to the startup folder.

Applications left open from the previous shutdown will start when the system re-boots unless someone has changed entrees in the CONFIG.SYS file to say restart=no. End users need to be aware that this may be the case in their system.

#### **Page 4: Shutdown**

Shutdown can now be performed from the desktop pop-up menu and the Launch Pad. The Launch Pad can be horizontal or vertical, if it is used at all. It is important that end users understand that they MUST perform a shutdown each time they shutoff their machine. Depending on their operation, they may need to logoff of their LAN or other communications links. Some applications require that they be shut down before OS/2 is shutdown.

After shutdown is complete, the dialog box on the screen tells the end users that they can restart their system by using three keys to reboot the system. The proper way to use these three keys should be made very clear. Explain that they should press and hold key  $#1$  followed by press and hold key  $#2$ followed by press key #3 and then release all three. The wrong sequence on

some systems will cause the hardware CONFIG screen to appear.

Lab 1 will be done at the completion of this unit. You may want the students to place something in their startup folder, such as a game, so that they will see it start up after shuting down and rebooting their system.

## **Page 5: Review Questions**

- 1. List the startup sequence for OS/2.
- 2. Is it ok to turn your personal computer off without doing a shutdown if you do not have any applications running?
- 3. Can you leave some applications running while performing a shutdown?

## **Page 5: Answers**

1. The startup sequence for OS/2 is Config.sys, Startup.cmd, Startup folder

and any applications left open in the previous shutdown.

- 2. No, you must always perform a shutdown when turning your computer off.
- 3. Yes, you can leave some applications running while performing a shutdown because the applications will be restarted at the completion of the startup sequence.